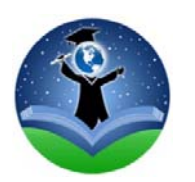

**Barrow County School System** 

**Boldly Committed to Student Success** 

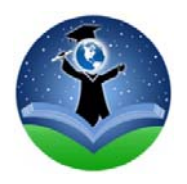

## **¿Qué es el** *Parent Portal***?**

La creación de un portal para los padres (*Parent Portal* en inglés) le permite a Ud. tener acceso a las notas, a la asistencia a la escuela, al horario estudiantil, y a la información al momento sobre la tarea y otro trabajo en casa de su estudiante. Un enlace para poder enviarles un correo electrónico o *email* a los profesores o maestros está disponible en el *Parent Portal.* También aparecen en la pantalla principal del usuario (*login o iniciar sesión)* los mensajes, recados, y otros anuncios del Distrito Escolar. Ud. puede usar el *Parent Portal* para actualizar los números de teléfono y pedir un cambio de dirección.

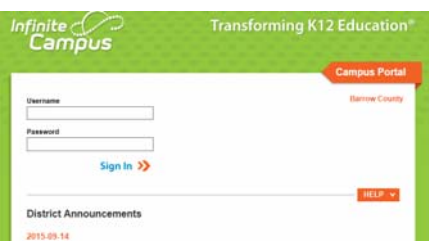

## **¿Cómo establezco yo una cuenta en el** *Parent Portal***?**

Visite Ud. la página de Web del Sistema Escolar del Condado de Barrow (http://www.barrow.k12.ga.us/parentportal.html) y seleccione (hacer clic) en las palabras *Parent Portal*, bajo el título "*Important Links"* que aparece en la columna azul a la izquierd**a**, y luego *Portal Activation Key*

bajo las palabras *"Let's get you started".* 

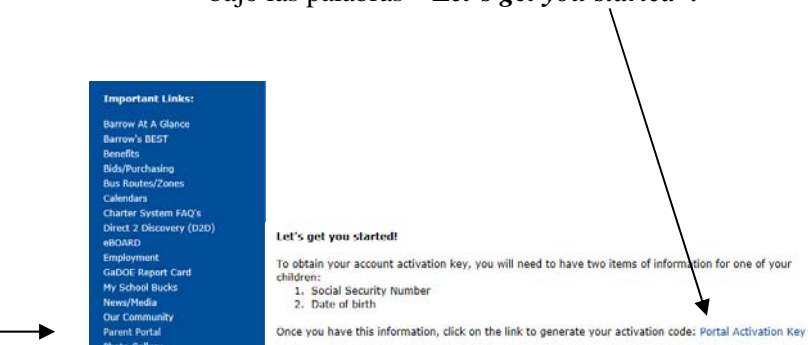

## . **¿Tengo que crear una cuenta nueva cada año escolar?**

Después de haber creado y establecido su propia cuenta con *Parent Portal,* la cuenta es válida y corriente mientras tenga Ud. hijos inscritos en el Sistema Escolar del Condado de Barrow. Los estudiantes adicionales aparecerán en el *Parent Portal* automáticamente al inscribirlos por primera vez en el Sistema.

## **Creo que ya tengo una cuenta en el Parent Portal, pero no recuerdo toda mi información personal para poder iniciar sesión**

Mandar un email a iparent.help@barrow.k12.ga.us o llamar al 770-867-4527 para recibir asistencia

- Por el momento, los padrastros no tienen acceso al *Parent Portal*, solamente los padres biológicos y tutores o custodios legales.
- Cada padre o madre biológico(a) va a tener su propia clave individual de activación para crear su cuenta individual.
- Actualmente las tareas diarias y notas están disponibles solamente para los grados 4 y 5.
- Una aplicación portátil *Moblie está disponible, búsquela usando las palabras* Infinite Campus Mobile Portal. La clave o contraseña de nuestro Distrito es: **yprlkj**
- Después de recibir su clave o contraseña personal de activación, es importante copiar y poner la información así en el espacio en blanco para evitar errores. La clave debe ser escrita a máquina exactamente como aparece para poder continuar. .
- When you've set up the username and password, you no longer need your activation code.